## **การจําหนายคนตายออกจากบัญชี อื่นๆ**

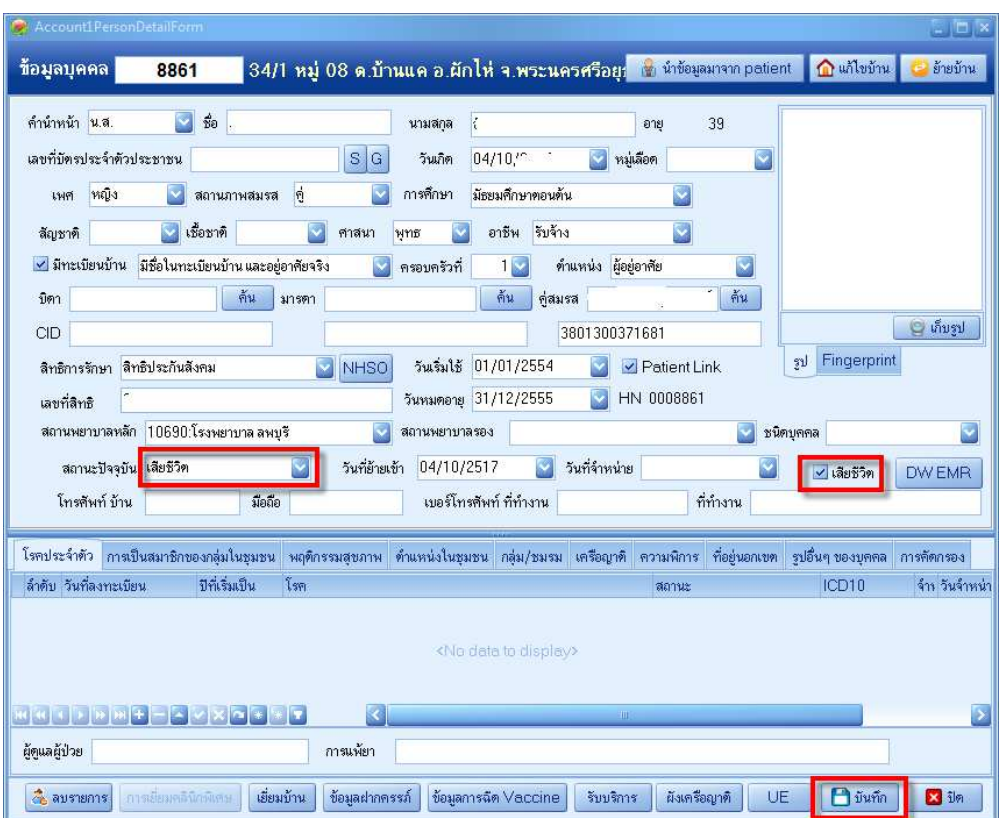

หลังจากที่จำหน่ายคนให้เสียชีวิตในบัญชี 1 แล้ว

และ **Complete ขอมูลรายละเอียดการตายเรียบรอยแลว**

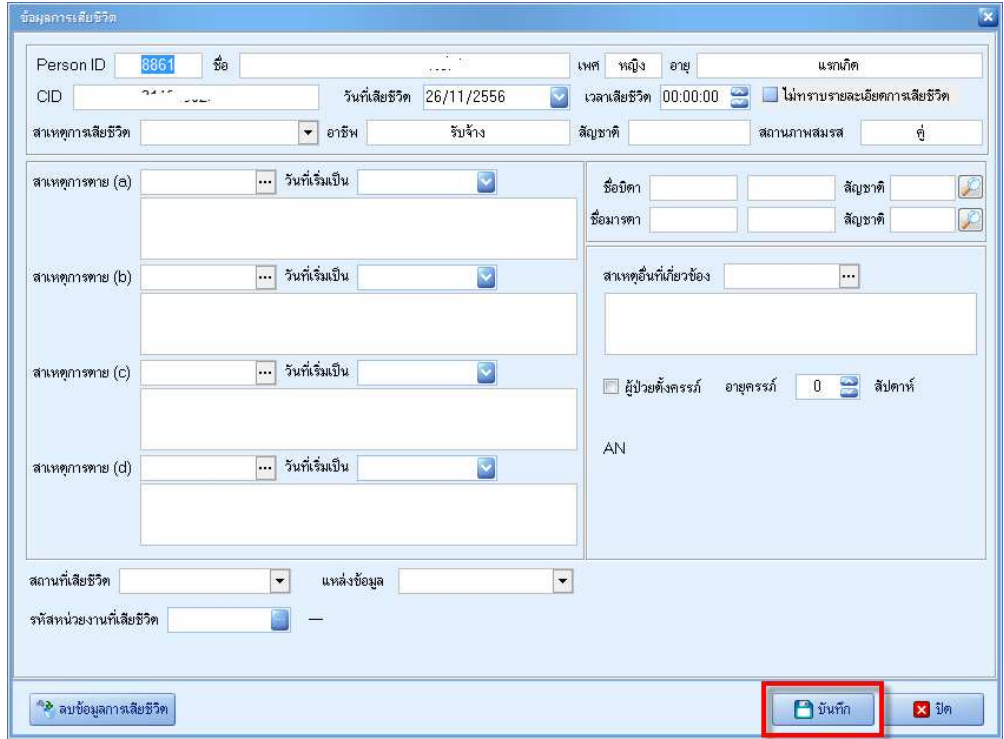

## ใหเปดทะเบียนผูเสียชีวิต

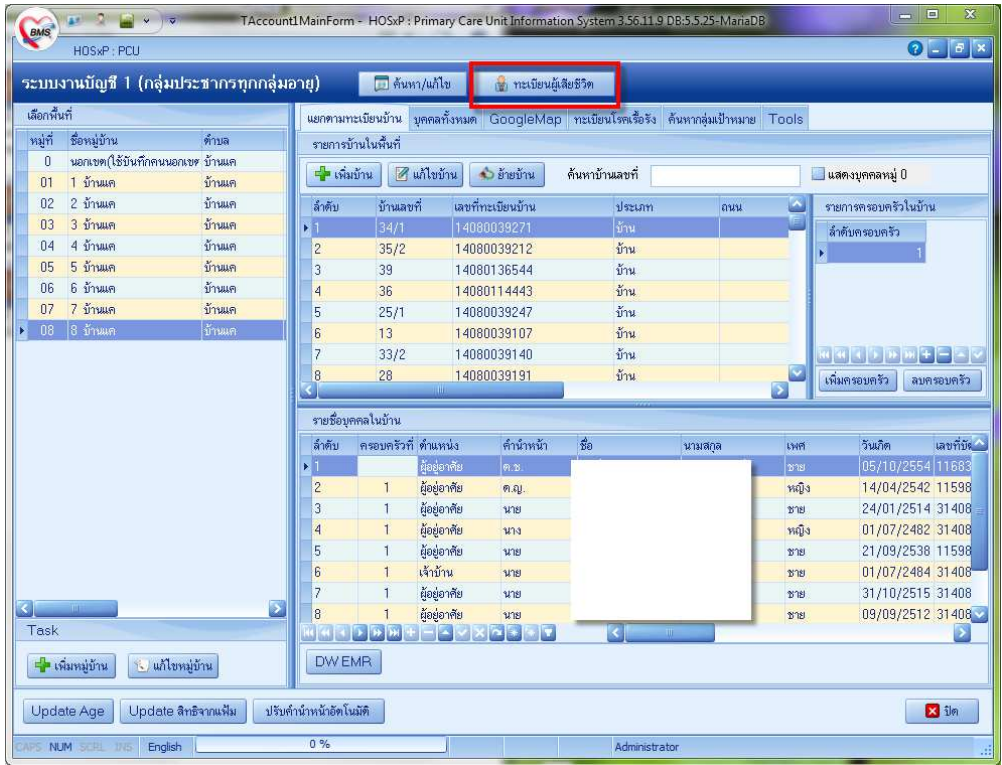

กําหนดชวงเวลาให ยอนหลังไปตามตองการ เพื่อใหแสดงคนตาย

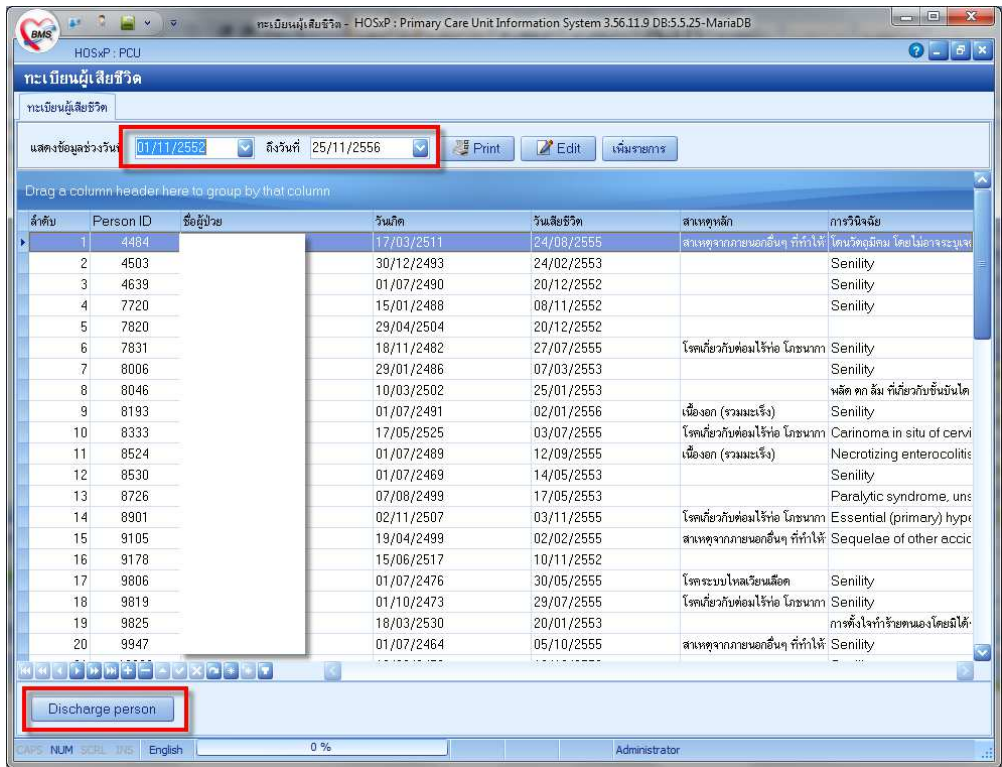

กด Discharge person หนาจอที่ทานกดจะไมมีอะไรเปลี่ยนแปลง มันจะไปไปจําหนายคนที่มีรายชื่ออยูใน ทะเบียนผูเสียชีวิตของทาน ออกจากบัญชี ตางๆ

**\*\*(ยกเวน ระบบคัดกรองกลุมเสี่ยงโรคเรื้อรัง (DM/HT/Stroke/Obesity) ตองไปจําหนายเองครับ)**